# **OTDRPD-40MS**

## reflektometr OTDR

# **Uživatelský návod**

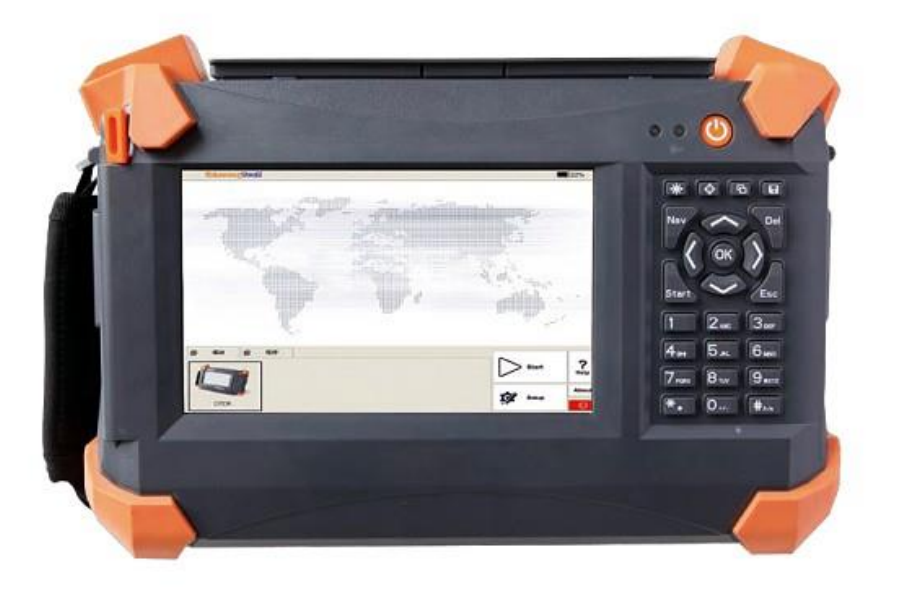

### Obsah

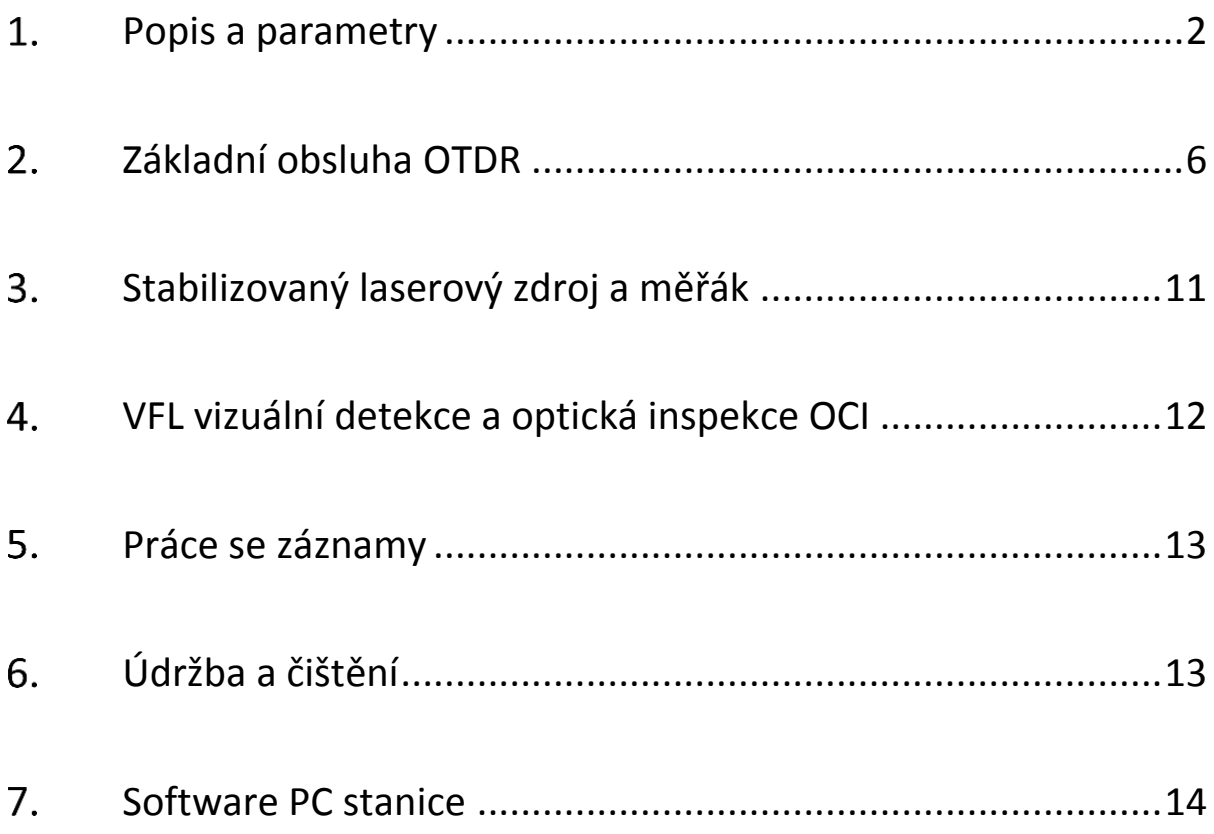

#### <span id="page-2-0"></span> $1<sub>1</sub>$ **Popis a parametry**

Přístroj je určen pro diagnostiku FTTx a PON sítí s velkými rozsahy. Velký barevný displej a USB či LAN rozhraní pak slouží pro spojení se software pro analýzu v PC.

Specifikace OTDR:

- zdroj světla: laserová dioda, Class I
- výstupní konektor: FC/PC (SC/ST)
- vlnové délky: 850, 1300, 1310, 1550nm, +/-20nm
- dynamický rozsah: 23/36/38/36dB
- identifikační mrtvá zóna: 1,5m
- útlumová mrtvá zóna: 8~10m
- přesnost měření vzdálenosti: +/- (1m + 0,005% \* délka trasy + vzorkovací frekvence přepočítaná na vzdálenost)
- přesnost měření útlumu: +/- 5%, +/-0,25dB max.
- přesnost měření odrazu: +/- 4dB
- volitelný rozsah měření: 0,1 80km pro 1310nm; 0,3 240km pro 1490 a 1150nm
- volitelná šířka pulzu SM-single mode: 5ns, 10ns, 30ns, 100ns, 300ns, 1µs, 2.5µs, 10µs, 20µs; MM-multimode: 5ns, 10ns, 30ns, 1µs, 2.5µs
- volitelná doba průměrování: 15s 3 min
- zdroj viditelného světla: 650nm, -3dBm, viditelné pro sítě ~5km

Specifikace zdroje světla:

- vlnové délky stejné jako OTDR
- výstupní výkon > -7dBm

Specifikace měření výkonu:

- detektor InGaAs
- vlnové délky 850, 1300, 1310, 1490, 1550, 1625, 1650nm
- rozsah měření: -70~6dBm; pro 850nm -60~6dBm
- rozlišení 0,01dB
- přesnost +/- 5% +/-0,01nW

Fyzické vlastnosti:

- kapacita paměti: pro 300 měření
- katerie: Li-Ion, kapacita pro až 10hod meření v terénu; poznámka: Na baterie je poskytována záruka 6 měsíců. Baterie je spotřební materiál s omezenou životností.
- rozměry: 290×175×75 mm
- hmotnost: 2,1kg
- provozní teplota -20~50°C

#### Poznámka:

Součástí balení není předřadné vlákno (zajišťuje prodloužení segmentu při měření tak, aby se eliminovala mrtvá zóna při měření).

Předřadné vlákno/kabel objednejte v délce a typu konektorů dle potřeby. Při maximální vlnové délce 20000ns (měření do 240km) je mrtvá zóna cca 3km. Ale již při vlnové délce 2500ns (měření cca do 100km) je mrtvá zóna pouze 375m. Na většinu měření tedy stačí předřadné vlákno do 500m.

#### **Fyzické rozhraní**

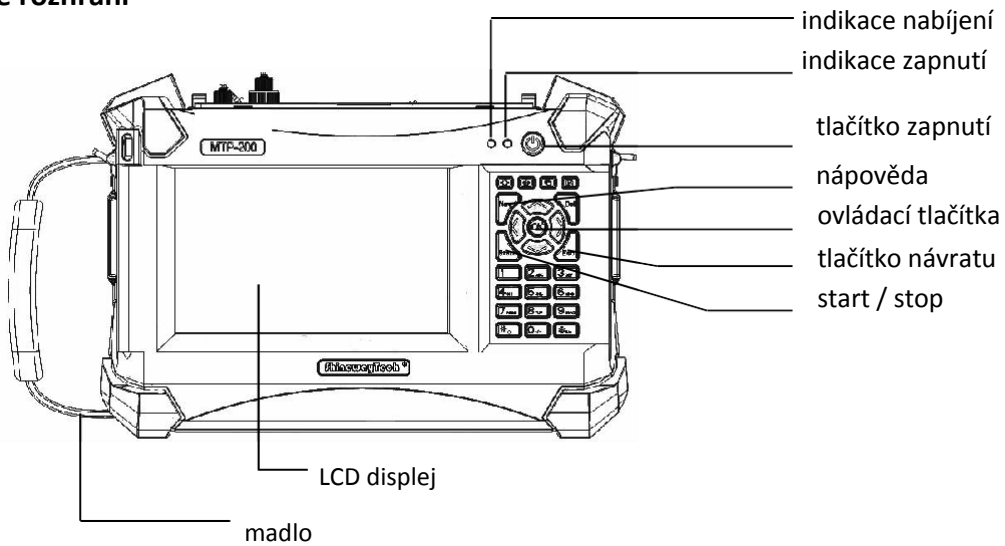

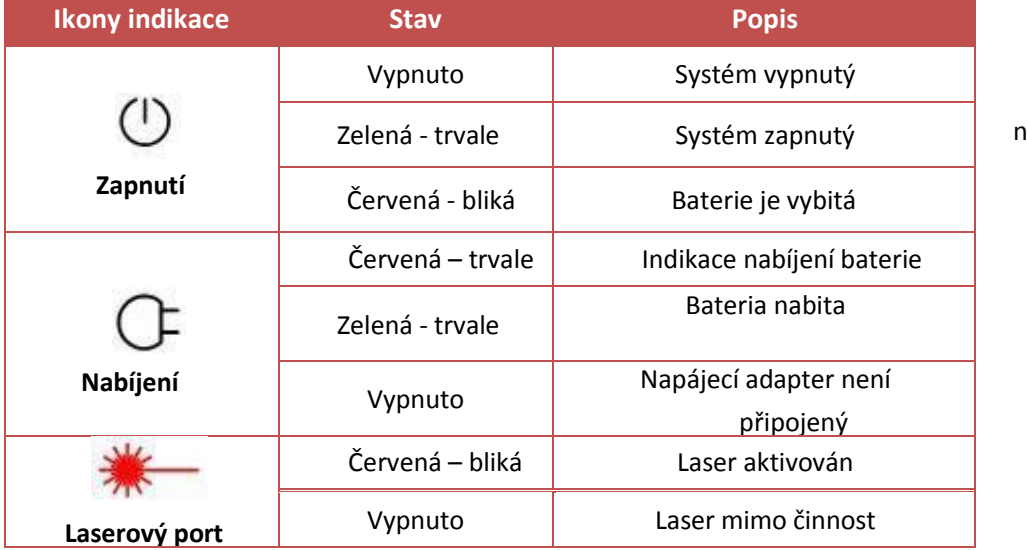

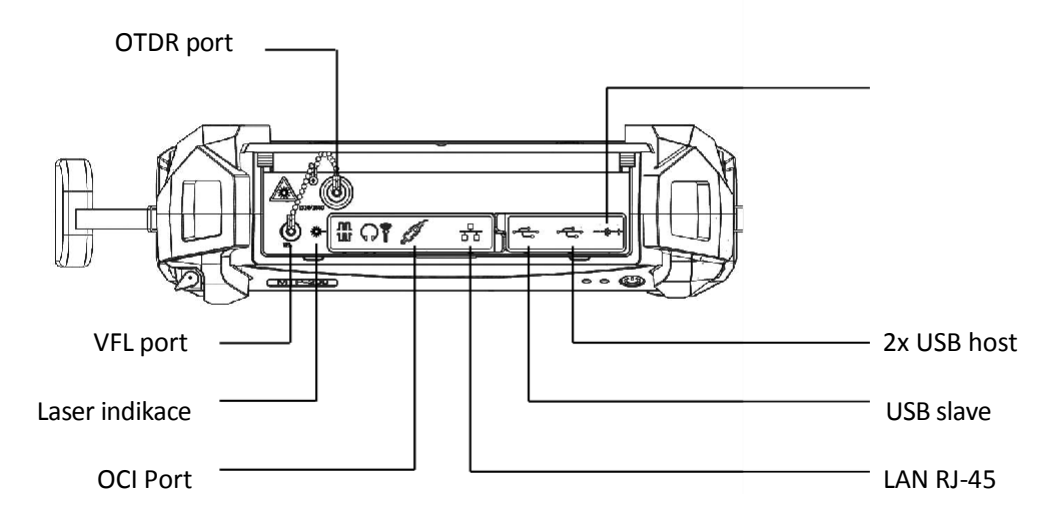

napájení

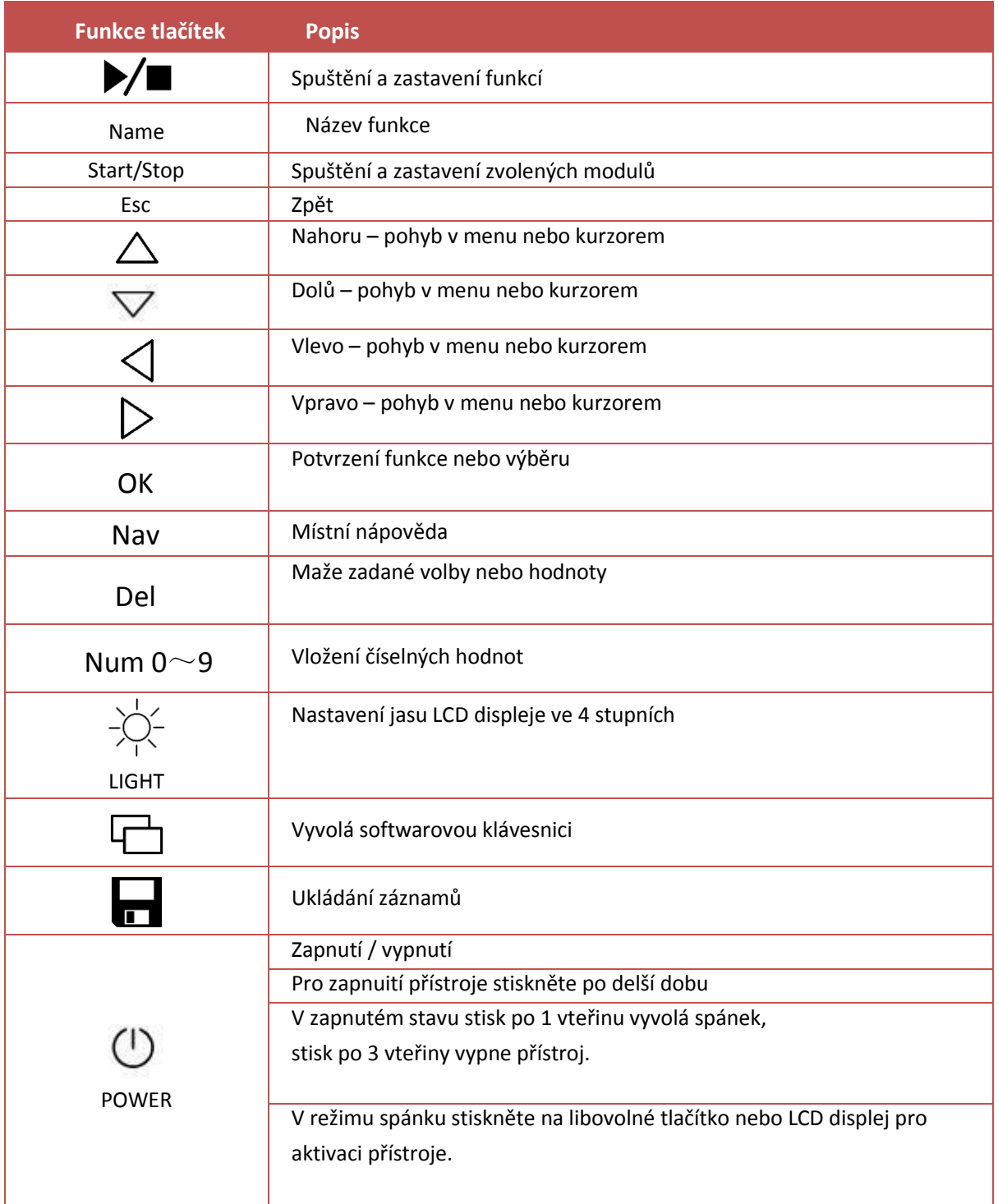

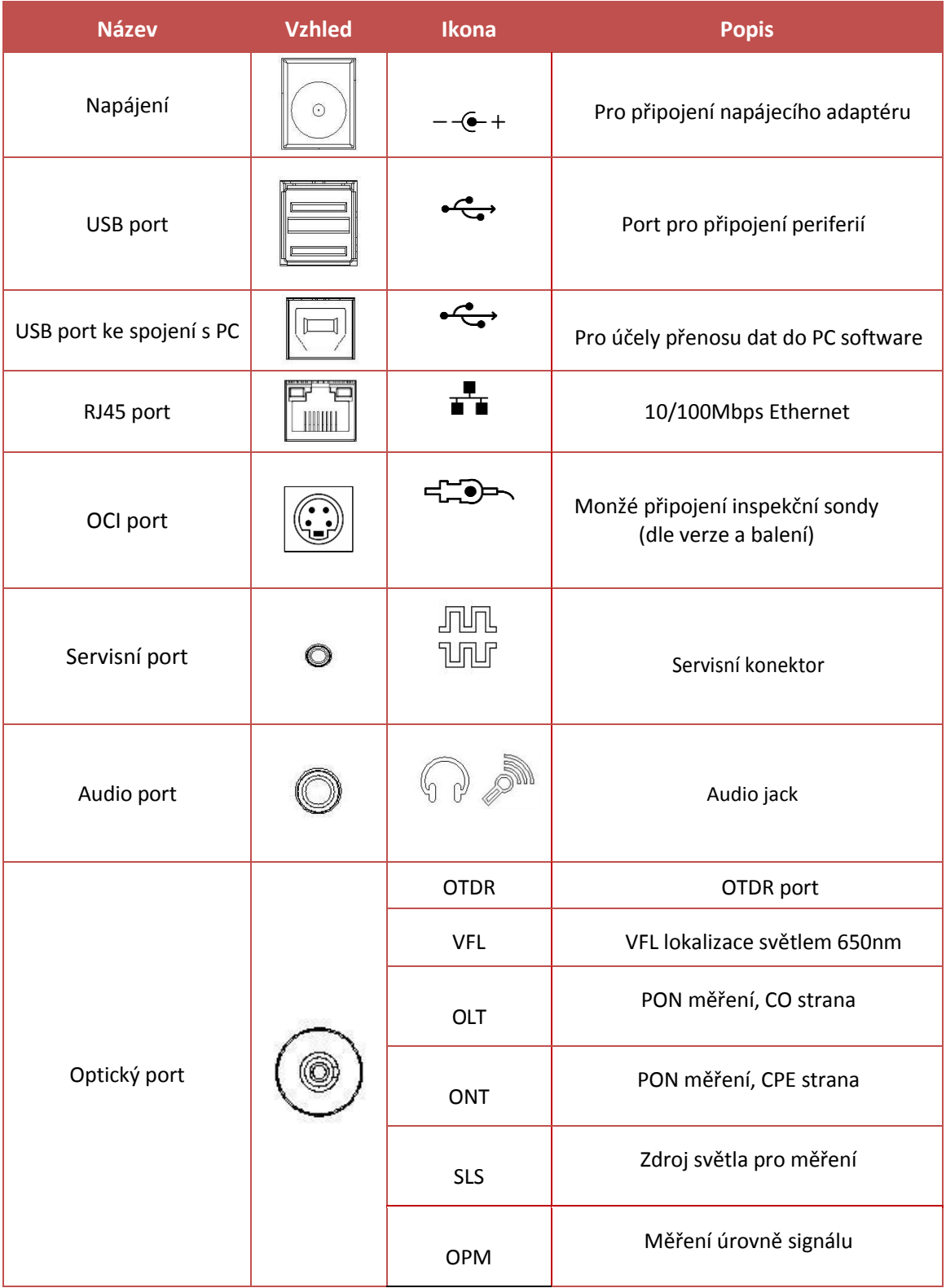

Vybavenost rozhraním je poplatné modelu přístroje a zakoupeným modulům.

#### <span id="page-6-0"></span>**Základní obsluha OTDR**  $2.$

OTDR přístroj je zařízení s laserovým zdrojem, vyhněte se očnímu kontaktu s OTDR portem nebo do volného konce optického vlákna. OTDR port vždy chraňte před prachem.

Přístroj lze napájet adaptérem nebo z baterie, při režimu nabíjení lze přístroj normálně používat.

Při nízké úrovni nabití baterie se přístroj sám vypne; plného nabití baterie lze dosáhnout asi za 3,5hodiny.

Zapnutí a vypnutí přístroje tlačítkem (V), pro vypnutí podržte 3 vteřiny. Krátký stisk při zapnutém stavu uvede přístroj do režimu spánku a naopak.

Základní pohotovostní obrazovka:

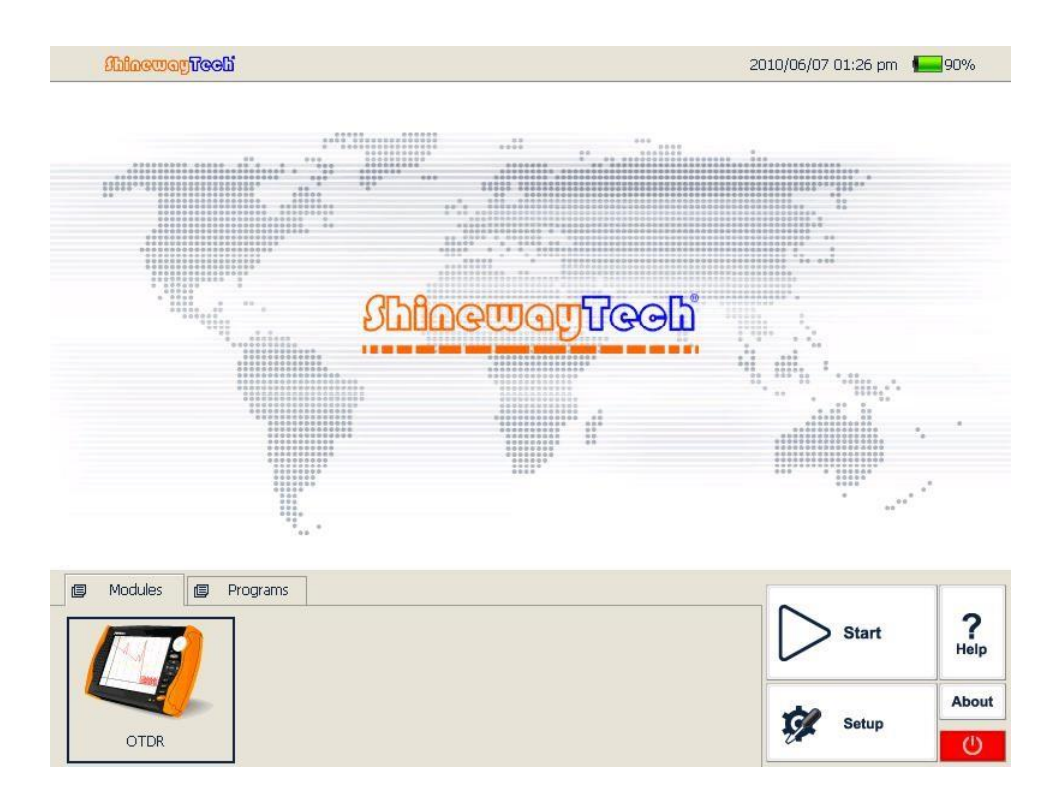

Příklad měření a vysvětlení jednotlivých částí diagramu.

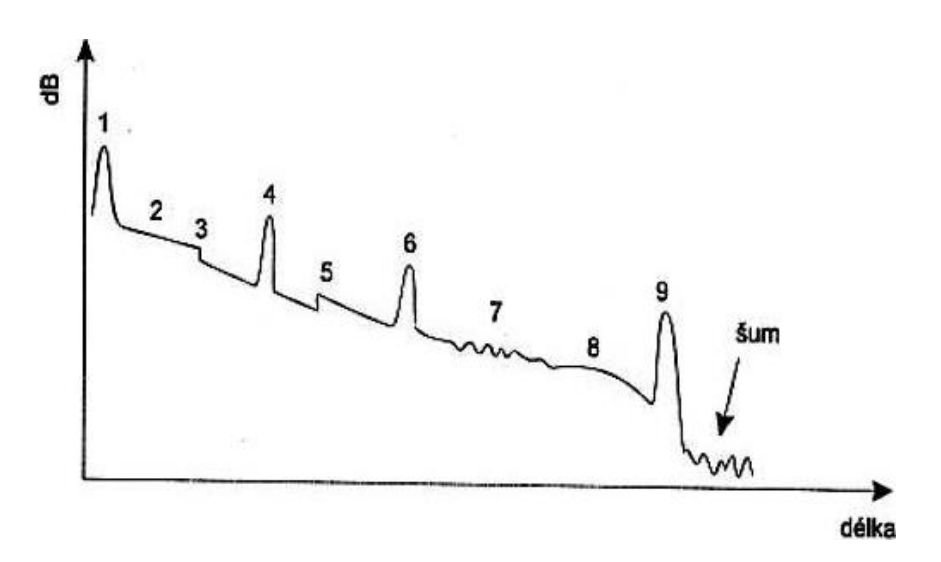

- 1. Odraz od vstupního čela vlákna. Důsledek rozhraní vzduch-sklo
- 2. Konstantní hodnota útlumu vlákna
- 3. Bodová porucha (svár, bodový tlak, defekt struktury vlákna atd.)
- 4. Fresnelův odraz na konektoru nebo defektu vlákna
- 5. Zdánlivé zesílení. Úsek s větším průměrem módového pole
- 6. Mnohonásobný odraz vlivem nesprávné volby délkového rozsahu. Světlo proběhne vláknem odrazí se na druhé straně od rozhraní a putuje několikrát ve vlákně, než útlum daný puls úplně neutlumí.
- 7. Zvlnění křivky fluktuacemi vlnovodné struktury, polarizační efekty nebo přístrojem
- 8. Změna podélného útlumu, průměru vidového pole, podélné vlivy na vlákno
- 9. Odraz od konce vlákna

OTDR rozhraní přístroje:

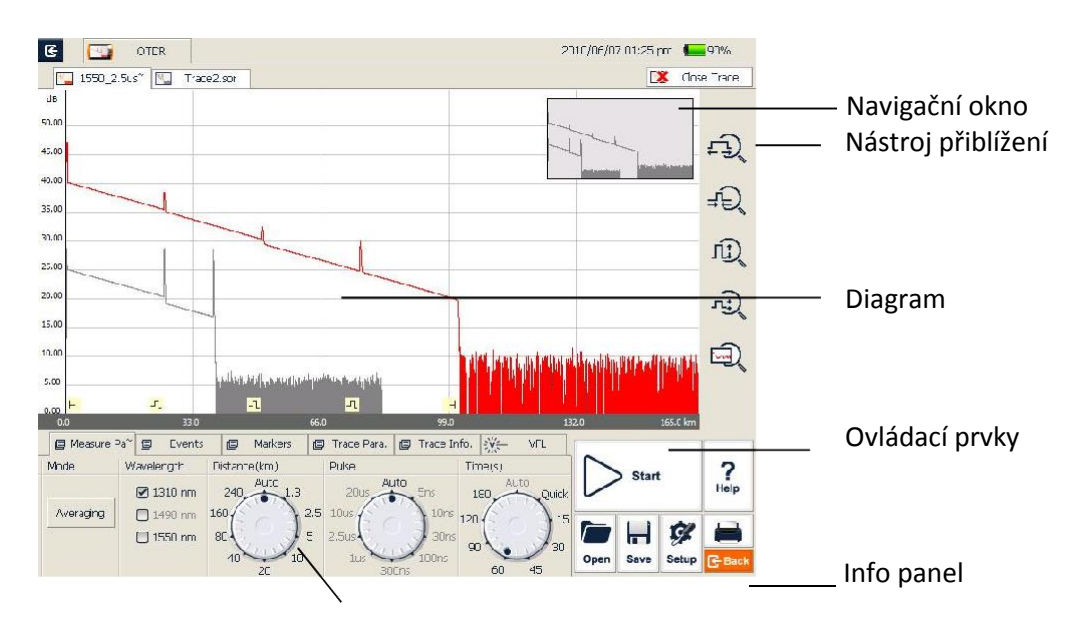

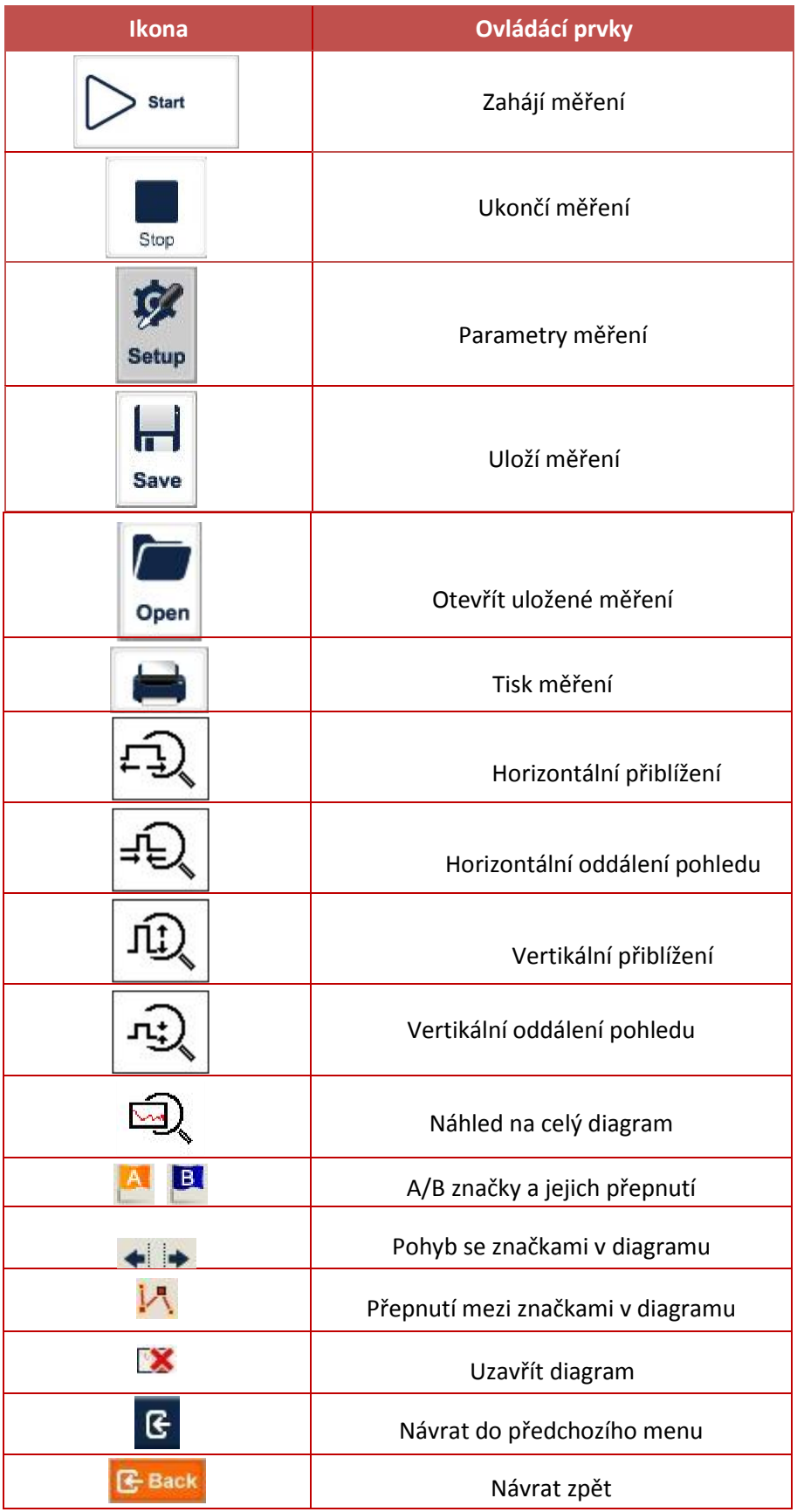

Měření vloženého útlumu lze počítat na základě Rayleighova pravděpodobnostního rozložení a rozdílu amplitud poklesu signálu. Takový útlum může způsobit odraz ve vlákně nebo poruchy vlákna s útlumem bez odrazu.

Útlum se vypočítává z polohy značek A a B v naměřeném diagramu, používají se dvě metody měření:

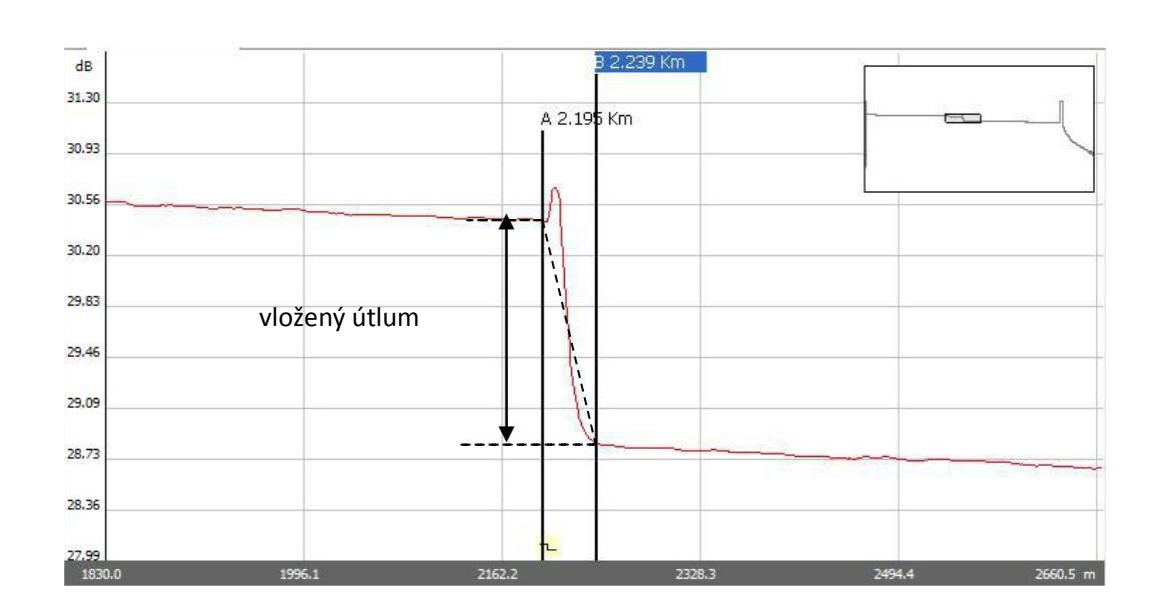

 2-bodová metoda (A-B útlum): vhodná pro měření skokového útlumu, nevhodná pro útlumy s odrazem:

5-bodová metoda měření útlumu

Pokud ve funkci měření útlumu "loss" nedefinujete žádné značky, aplikuje se 5-bodová metoda měření útlumu. Při ručním výběru místa pohybem kurzoru definujte značky A na začátek události, B na konec události včetně lineární části za událostí, další 2+2 značky se umístí na lineární části viz. diagram:

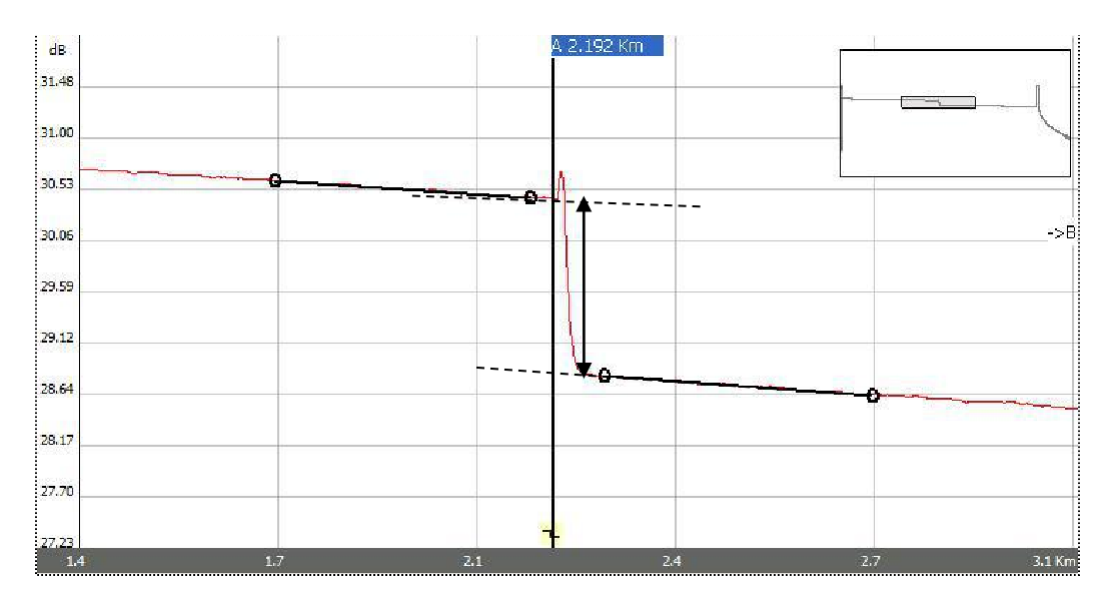

2-bodová metoda měření útlumu mezi značkami A a B se od metody LSA (least-squares

approximation) aproximace nejmenších čtverců liší v přesnosti při měření útlumu na odrazech, je založena na poměru amplitud a není tak citlivá na šum signálu.

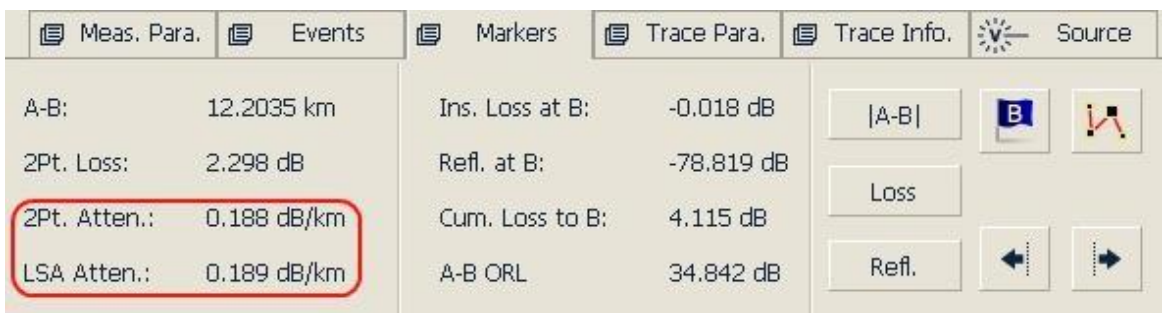

Měření odrazivosti je výkonovým poměrem odraženého (Pr) k přenášenému (Pi)

Refl = 10 log (Pr/Pi)

V menu "markers" zvolte "Refl" pro definici značek A/B, A nastavte na začátek lineární části události, další na konec lineární části události a kurzorový bod na špičku události:

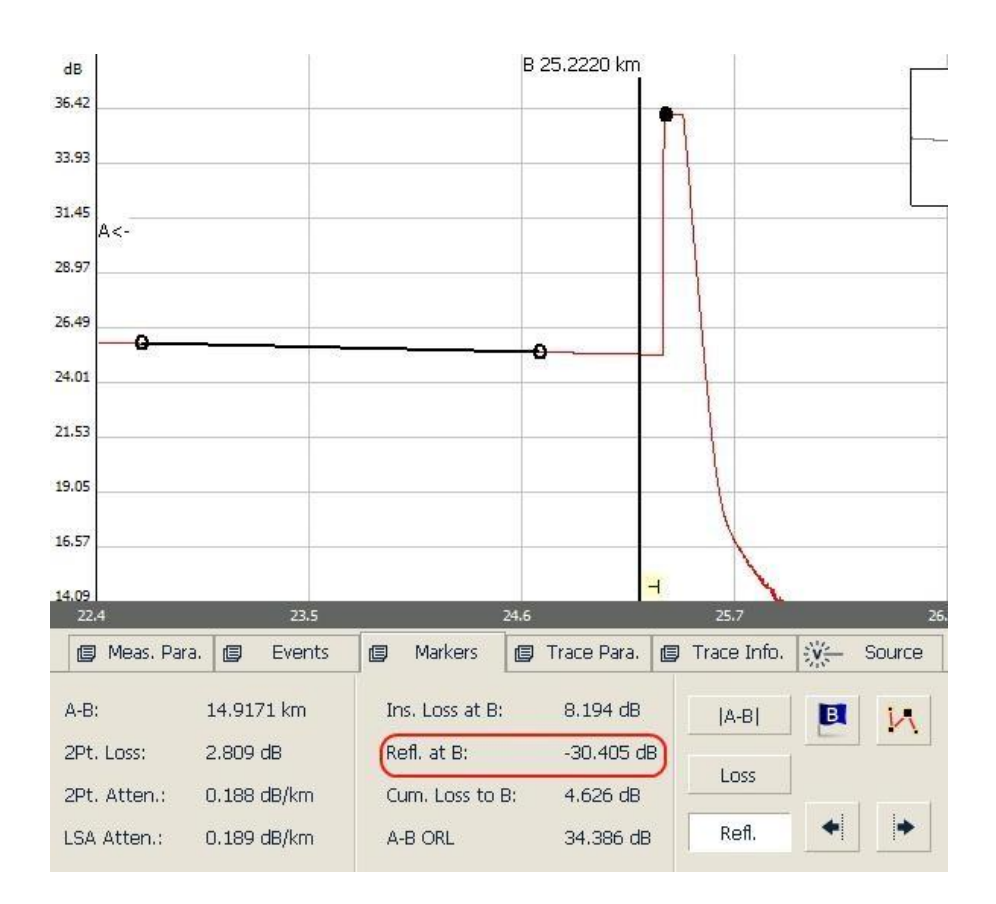

#### <span id="page-11-0"></span>**Stabilizovaný laserový zdroj a měřák**  $3.$

Přístroj obsahuje laserový zdroj a měřák světelného signálu pro účely měření celkového útlumu optických tras. Lze volit mezi několika vlnovými délkami a modulací zdroje:

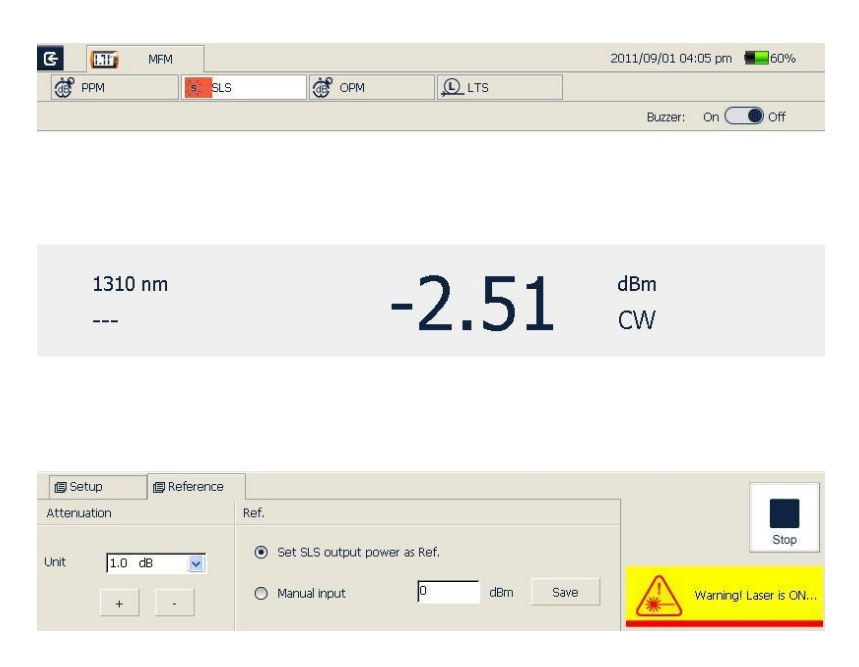

Pro měření jsou podporované kalibrované vlnové délky 850, 1300, 1310, 1490, 1550, 1625, 1650nm:

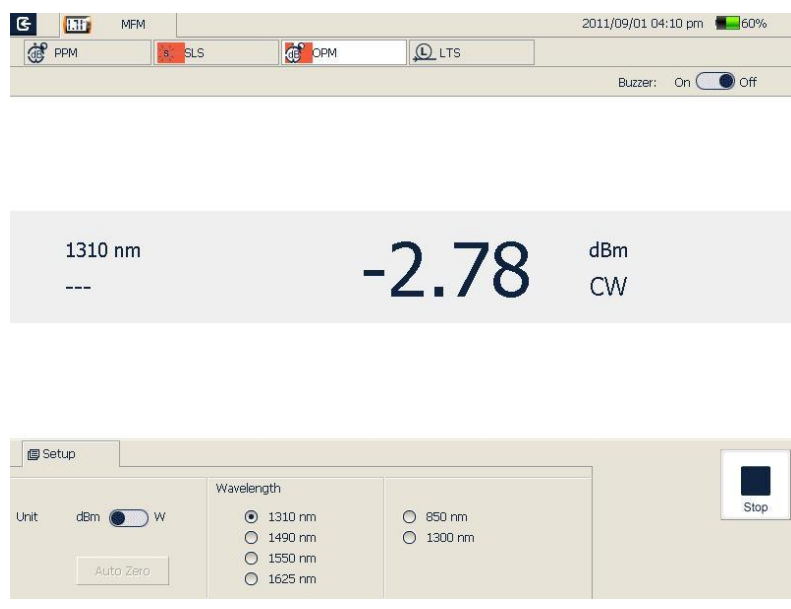

Pozor, nepřipojujte měřák ke zdrojům signálu větším **-30dBm**, mohlo by dojít k poškození přístroje!

#### <span id="page-12-0"></span>**VFL vizuální detekce a optická inspekce OCI** 4.

Optický port lze provozovat v režimu VFL (visual fault locator), kdy optické vlákno nasvíceno světlem o vlnové délce 650nm, servisní technik pak může na trase vizuálně detekovat patřičné vlákno nebo případnou mechanickou poruchu (světélkování v místě úniku světla z vlákna):

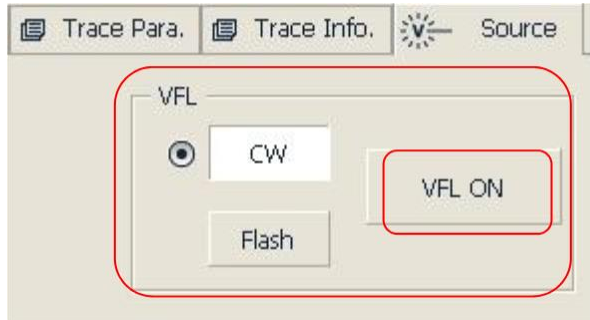

Pokud je součástí balení sonda OCI, můžete mikroskopicky kontrolovat stav optických konektorů. Je podporováno zvětšení 200x a 400x. Připojení konektorů SC, FC, LC, MU přizpůsobíte adaptéry. Sondu zapojte do konektoru OCI:

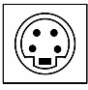

Zobrazení fyzického rozhraní konektoru:

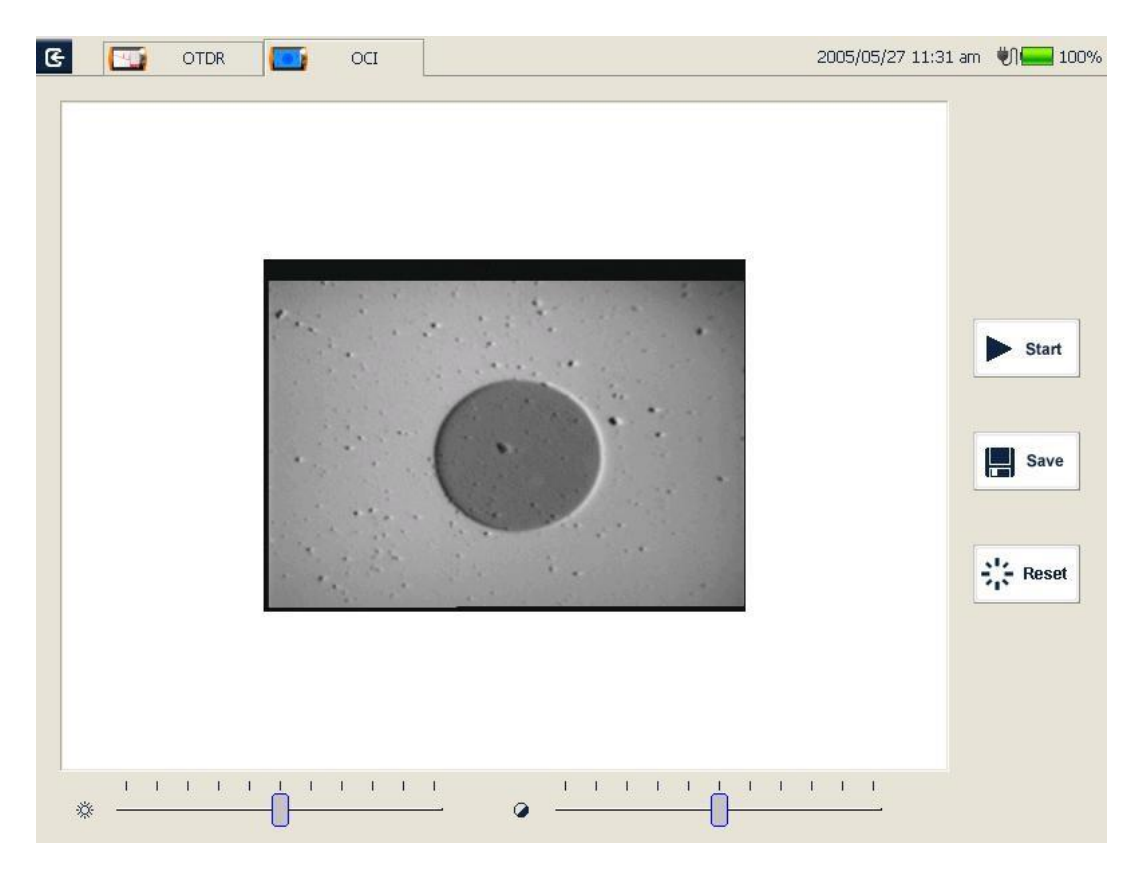

#### <span id="page-13-0"></span>5. **Práce se záznamy**

V přístroji lze soubory sezáznamy měření přímo kopírovat, přesouvat, přejmenovat a mazat. Lze je kopírovat s PC stanicí přes USB rozhraní.

USB Typ A slouží pro připojení periferií a USB pamětí:

USB typ B slouží pro komunikaci se stanicí PC:

V přístroji se soubory organizují souborovým manažerem "File explorer".

#### <span id="page-13-1"></span>**Údržba a čištění** 6.

- Optická rozhraní musí být čistá, pro údržbu používejte čistý alkohol. Je třeba si uvědomit, že na průměru jádra vlákna 9um se může usadit prach o rozměrech 1/100 ~ 1/10um, kdy při výkonu laseru 0dBm se generuje výkon na plochu až 16x10^6W/m2, to může vést k tepelnému poškození rozhraní!
- Prach rovněž způsobuje výrazné zkreslení měření.
- Rovněž věnujte pozornost baterii- jejímu stavu nabití a životnosti. Při její výměně nepřipojujte napájecí adaptér!
- Kalibrace přístroje je doporučena v periodě 2 let.
- Přístroj nevystavujte extrémním provozním podmínkám zvýšené teploty (přímý sluneční svit) nebo vlhkosti.

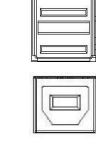

#### <span id="page-14-0"></span> $7_{\cdot}$ **Software PC stanice**

K přístroji je dodáván software pro správu záznamů. V hlavním menu programu lze spravovat uložené záznamy ve "File", editovat položky otevřeného souboru v "Edit", měnit zobrazení "View". Položka "OTDR" ovládá zobrazení záznamů v jednotlivých oknech:

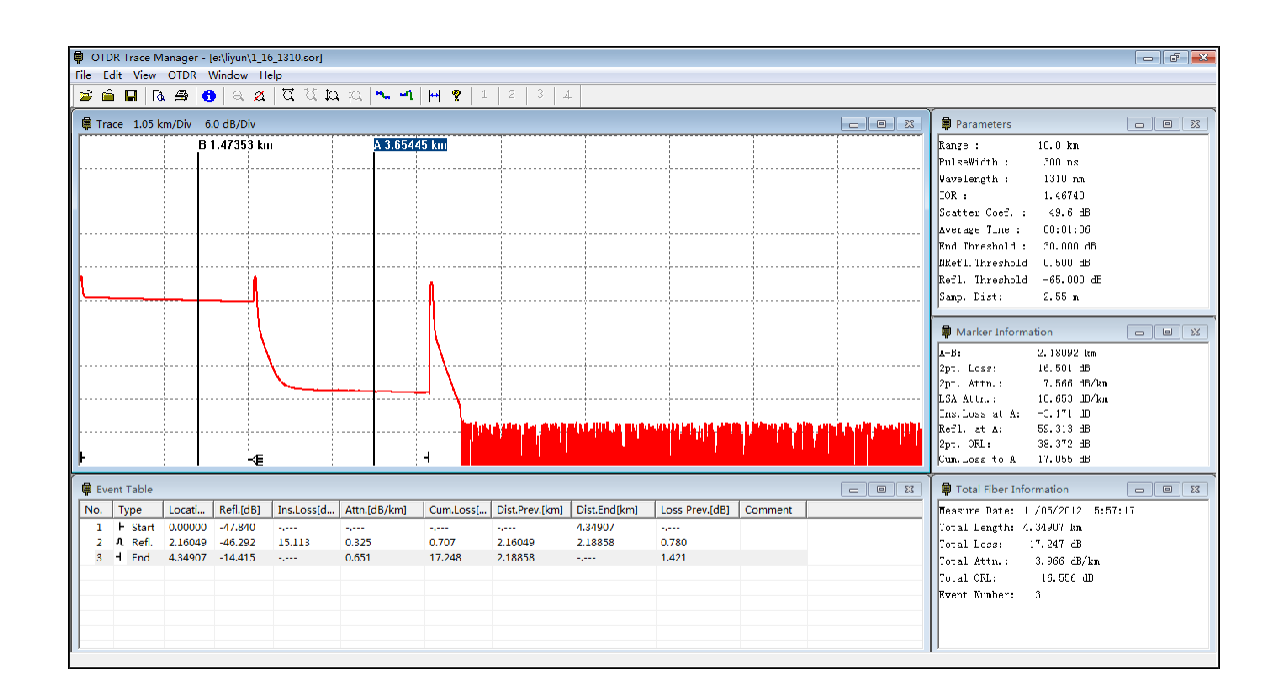

Záznam lze zpět nakopírovat do přístroje, v menu "File" – "Upload trace file".

Pro snadné použití lze použít toolbar menu:

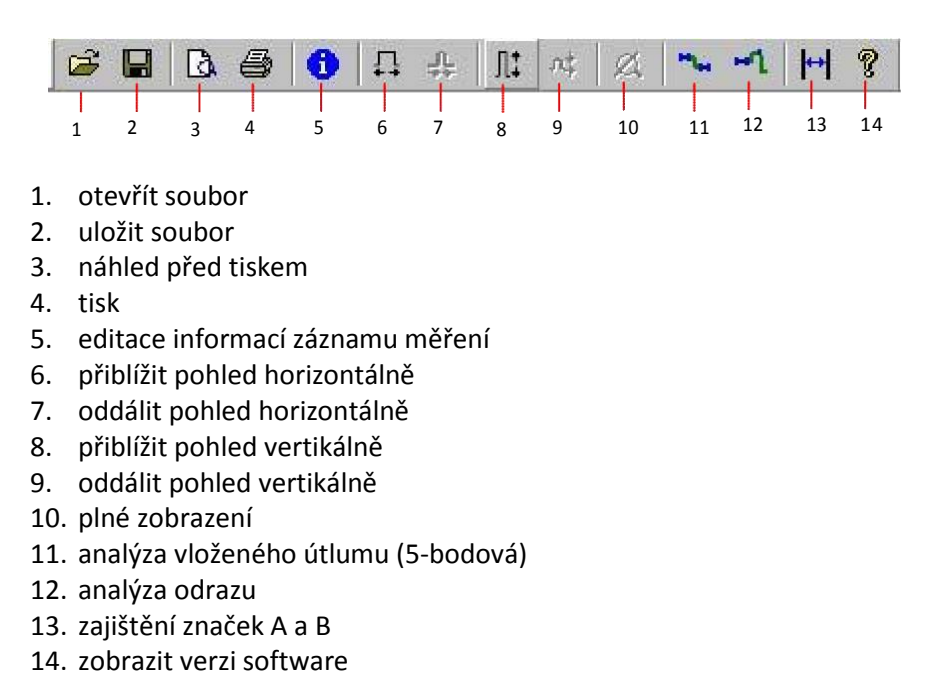